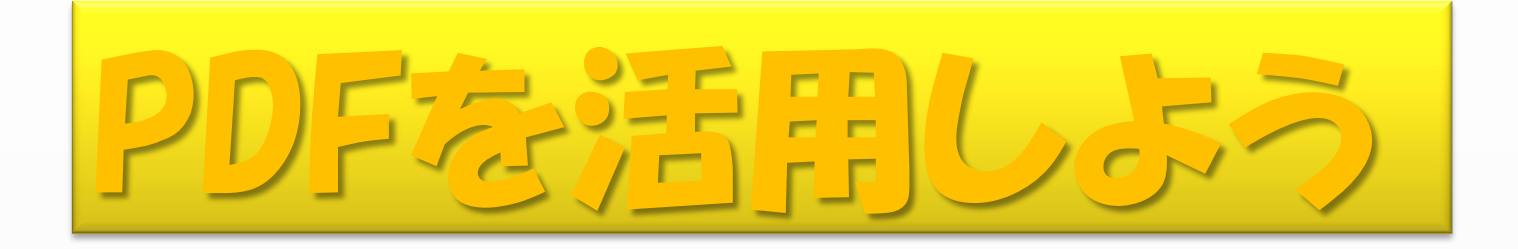

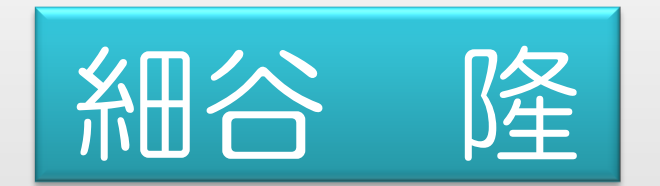

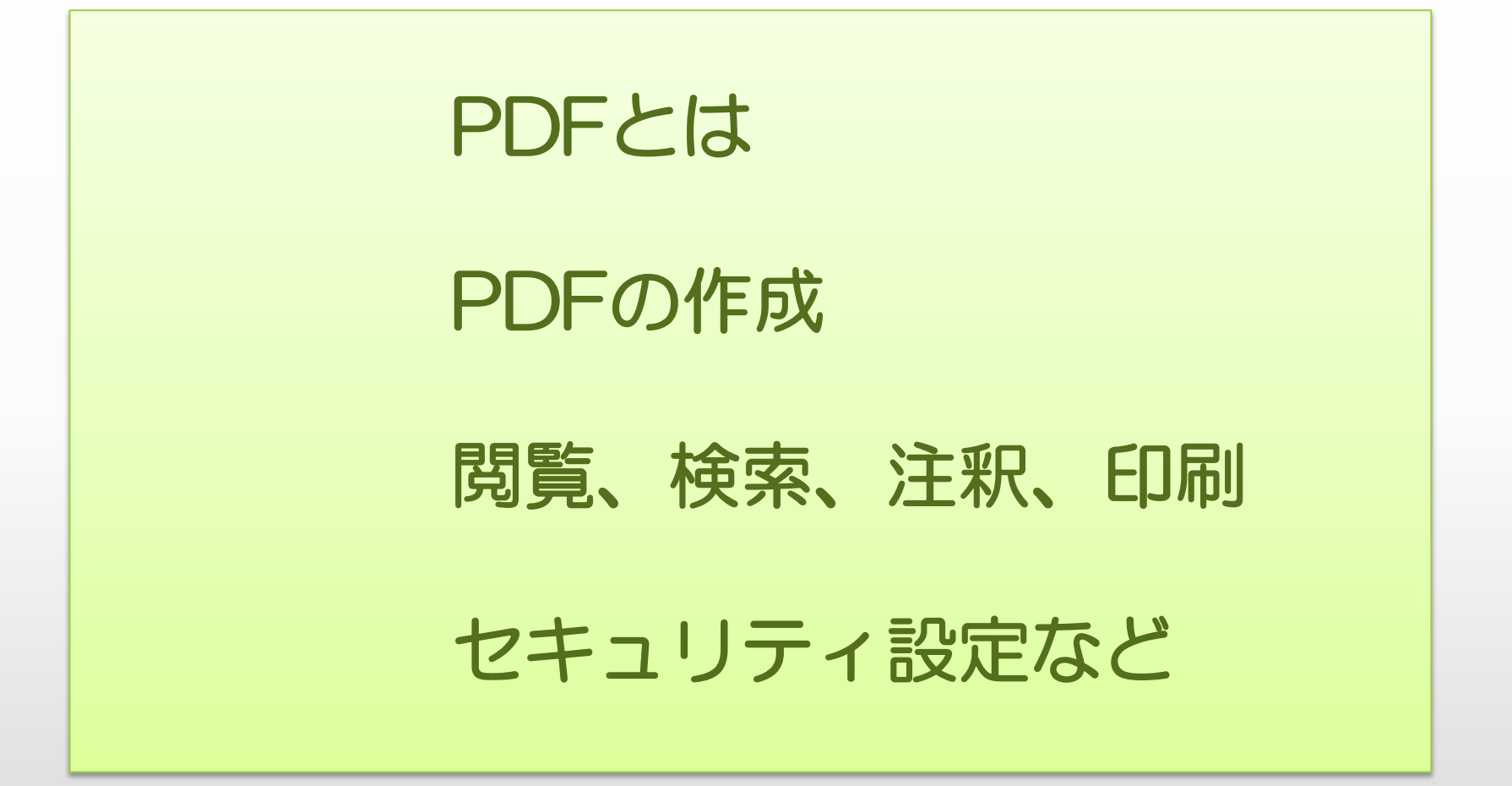

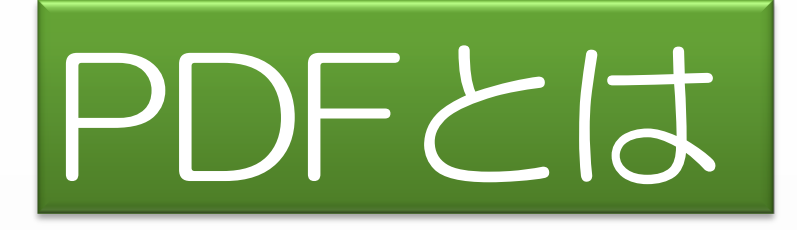

Portable Document Format

1993年にAdobe社が開発

印刷イメージをそのまま表示

 異なる環境(PC、タブレット、スマホなど)でも 同じレイアウトで見ることが出来、印刷もできます。

編集禁止などのセキュリティー機能もあります。

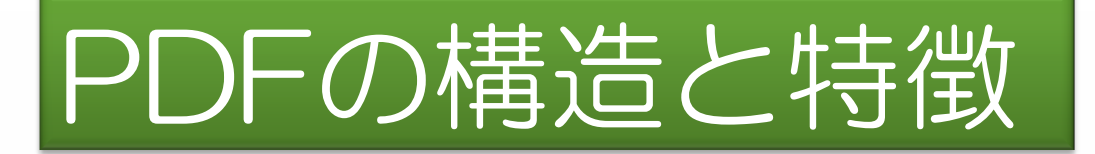

 PDFは、その内部に テキスト、フォント、図形、画像 などのデータと それらの位置関係の情報を含んでいます。

 このため、 どのような環境でも印刷イメージを再現できます。

 PCだけでなく、タブレットやスマホでも 閲覧用のアプリをインストールしてあれば可能です。

これに対して 例えばWORDでは、

WORDのソフトがないと表示できないし、

 WORDがあっても、使用されているフォントが インストールされていないと、異なるフォントで表示されます。

タブレットやスマホではWORDのファイルを開くのは困難

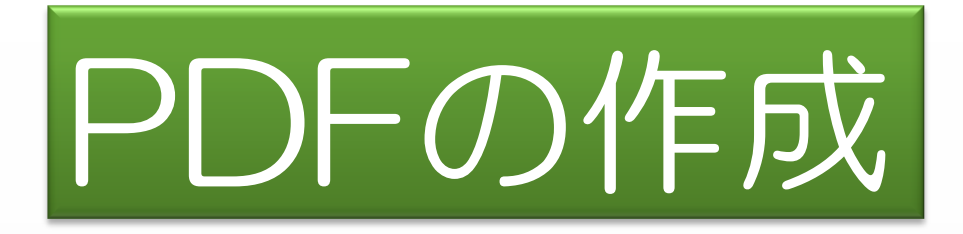

 PDF作成ソフトを使用 「Adobe Acrobat」1万円以上 「いきなりPDF」2980円から 「CubePDF」フリー

Officeの変換機能を使用してPDFで保存

 ブラウザーのアドオンを利用してWEBページをPDF化 (Google Chrome はアドオン無しで可能)

 スキャナーの機能を利用 読み取り形式でPDFを選択

それぞれ、実演してみます。

ブラウザーでは、 WEBページをHTMLで保存することも可能ですが

PDF保存とHTML保存の違い PDF保存では、WEBページを閲覧した瞬間の状態を そのまま保存できるのに対して

> HTML保存では閲覧している状態から変わることがあり、 また、印刷でもレイアウトが変わることがあります。

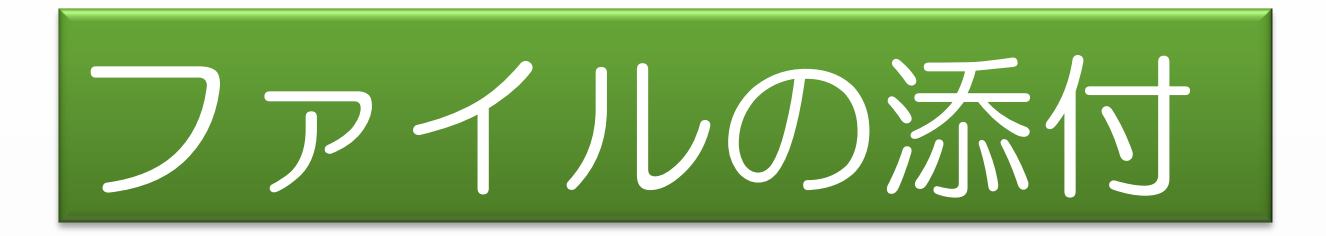

#### PDFには、 様々なファイルを添付して、一つの文書にすることが出来ます。

実演してみます。

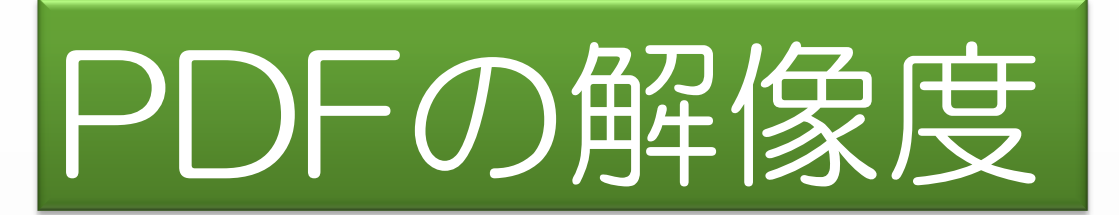

PDFは、

テキスト、フォント、図形、画像、の集合体ですが、

このうち、画像には解像度の違いがあるため PDFを作成する時に注意が必要

例えば、WORDの場合、 PDFの作成の際に、 「標準」と「最小サイズ」が選択可能

サンプルを見てみましょう

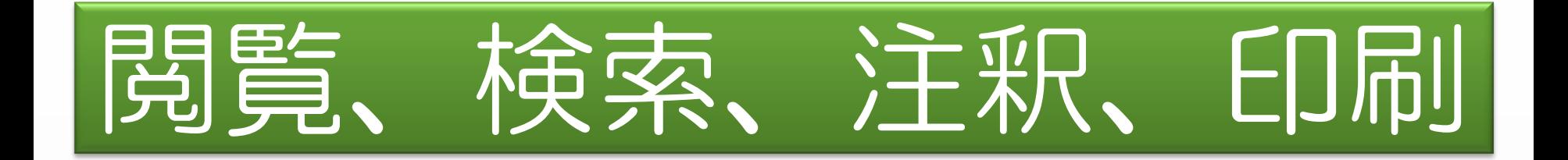

Adobe Reader を使用するのが一般的 最新版は Adobe ReaderⅪ

元の文書を変えないで注釈(コメント)を付けられます。 一つの文書に対して多数の意見集約が可能

Windows8のリーダーでも閲覧、印刷ができます。

Adobe Readerを使ってみましょう。

### スキャナーで作成したPDFと その他の方法で作成したPDFの違い

#### スキャナー以外で作成したPDFは 本来の構造である テキスト、フォント、図形、画像 などが分かれていますが

スキャナーで作成したPDFは 文字も、図形も含めて ページ全体が画像化されています。

このため、スキャナーで作成したPDFでは 文字列の検索などはできません。

比較してみましょう。

## セキュリティー(パスワードの設定)

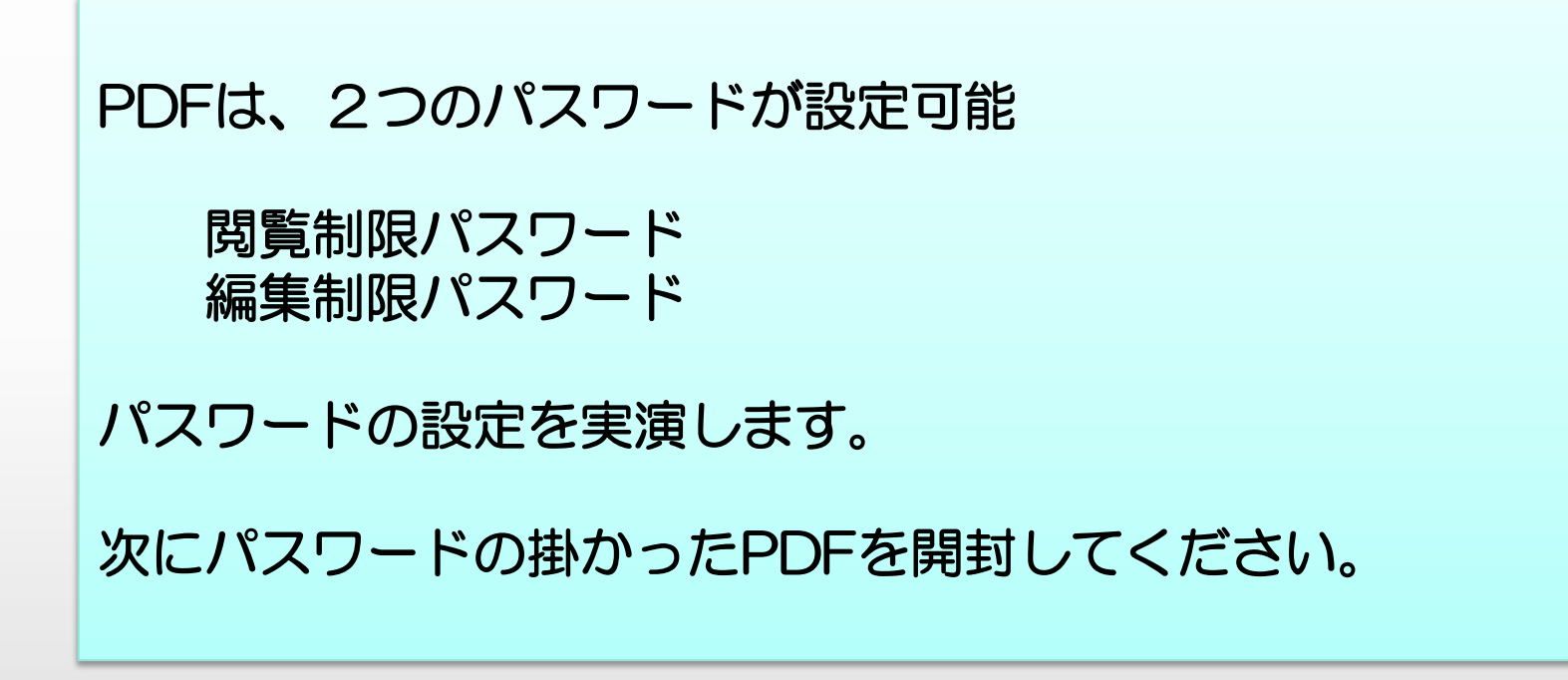

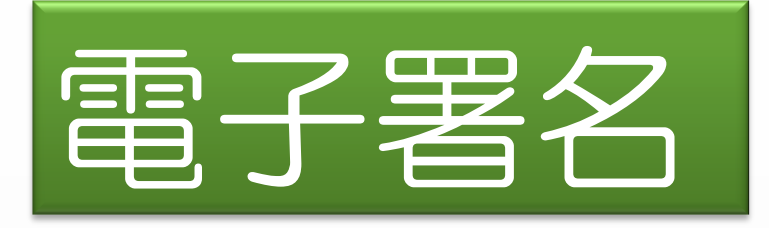

#### 電子署名とは

PDFなどの電子文書の作成者を明らかにし

また、その電子文書が改ざんされていない事を確認できる仕組み

#### 使い方は、

 まず、デジタルIDを作成し これを使って、PDFに署名をします。 この文書とは別に、デジタルIDの証明書を発行して、 相手に送ります。

受け取った相手が、証明書インストールすると、 PDFの電子署名の検証ができます。

それでは実演してみます。

# PDFを他の形式に変換

Adobe Reader であれば、 オンライン(有償)でWORDなどに変換できます。

Adobe Reader の「スナップショット機能」で画像として取り込み WORD2013 では、PDFの読み込み、編集、保存ができます。